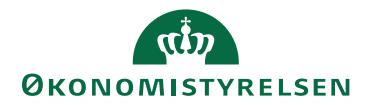

## Sådan godkender du en indberetning i SLS 04.11.2022

Med indførelse af 2. godkender er det vigtigt, at alle indberetninger godkendes. Hvis en medarbejder har en ikke-godkendt indberetning vil lønnen blive standset for den pågældende medarbejder.

Når du skal godkende indberetninger i SLS skal du allerførst udsøge ikke-godkendelse indberetninger og der gør de via skærmbilledet "Inddataliste". Du kan vælge et specifikt CPR-nr., hvis du ved, at du skal godkende en eller flere indberetninger for en konkret medarbejder. Hvis du vil se en liste over alle ikke-godkendte indberetninger undlader du blot at udfylde nogle felter og trykker "Søg"

Udsøg inddata:

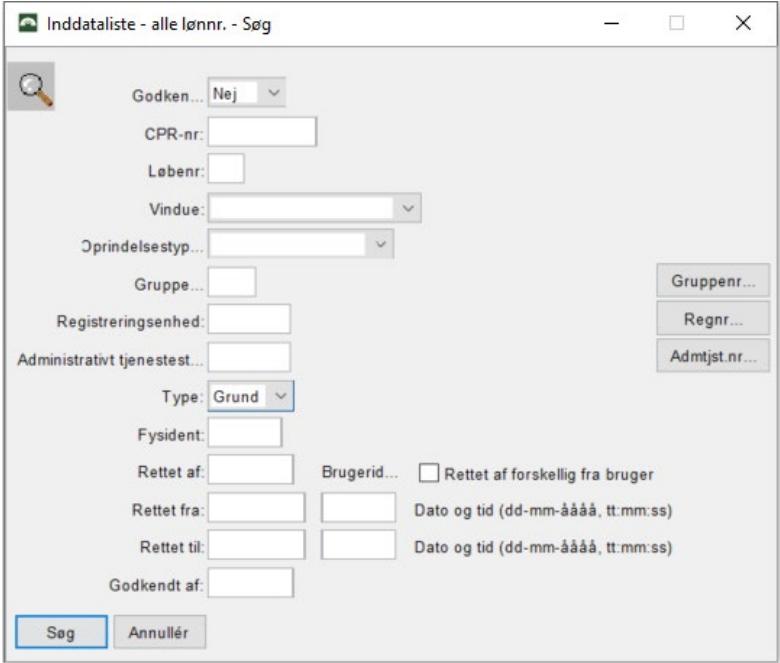

Du vil nu få en oversigt over alle indberetninger. Hvis du vil se alle ikke-godkendte indberetninger skal du i feltet "Godkendt" vælge "Nej".

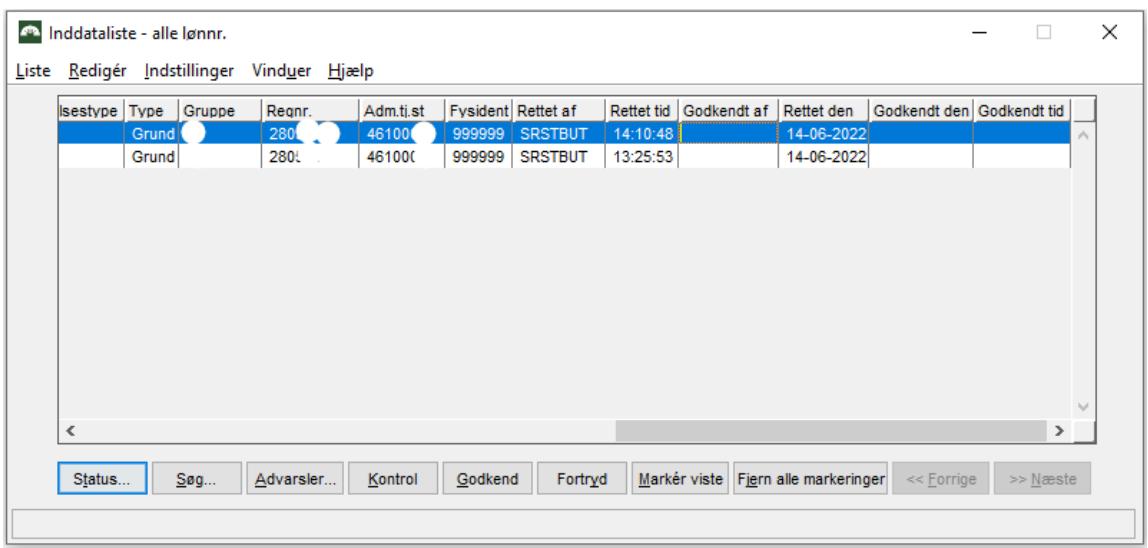

Du kan nu godkende indberetninger enkeltevis, når de er markeret med blåt ved at trykke på "Godkend".

Kontrollér og "Godkend" inddata, som I plejer. Forskellen er nu, at du kan godkende historiske indberetninger fra før sidste lønkørsel, som endnu ikke er godkendt pga. manglende kontrol.

Du skal være opmærksom på om udsøgningen indeholder alle indberetninger som skal godkendes.